ホームページ・連絡メールの活用方法

## 1 学校ホームページの掲載

① 検索サイトの検索窓に「東輝中学校」と入力して検索

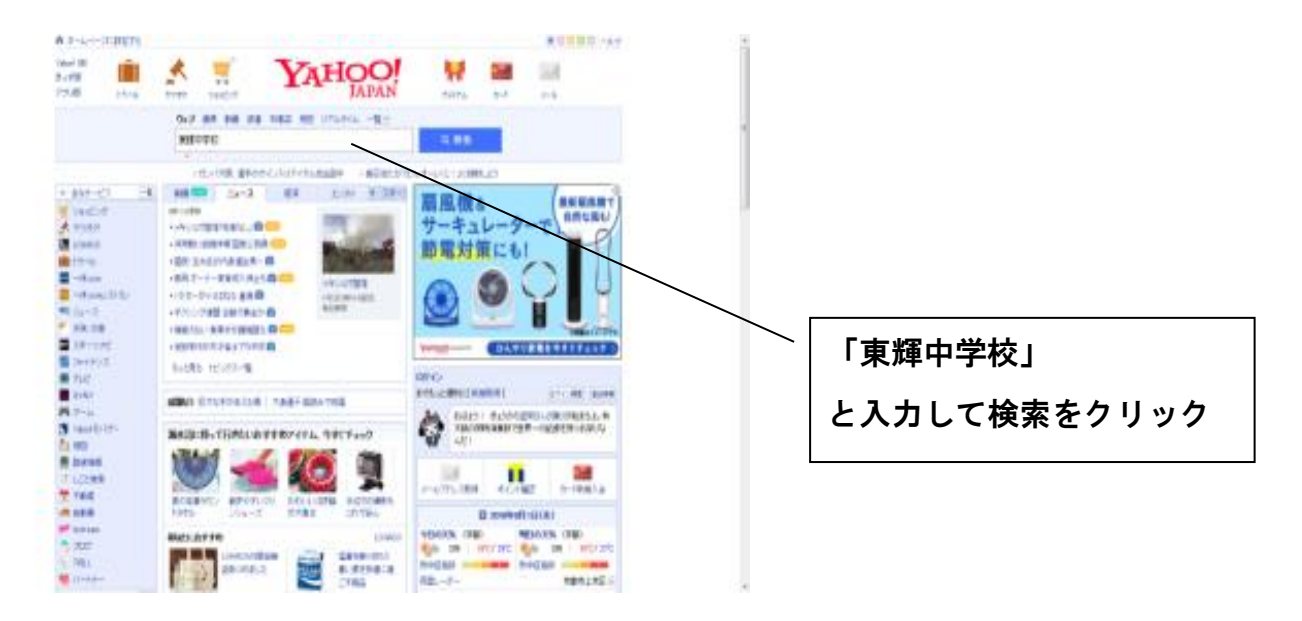

## ②東輝中学校ホームページの緊急情報をクリック

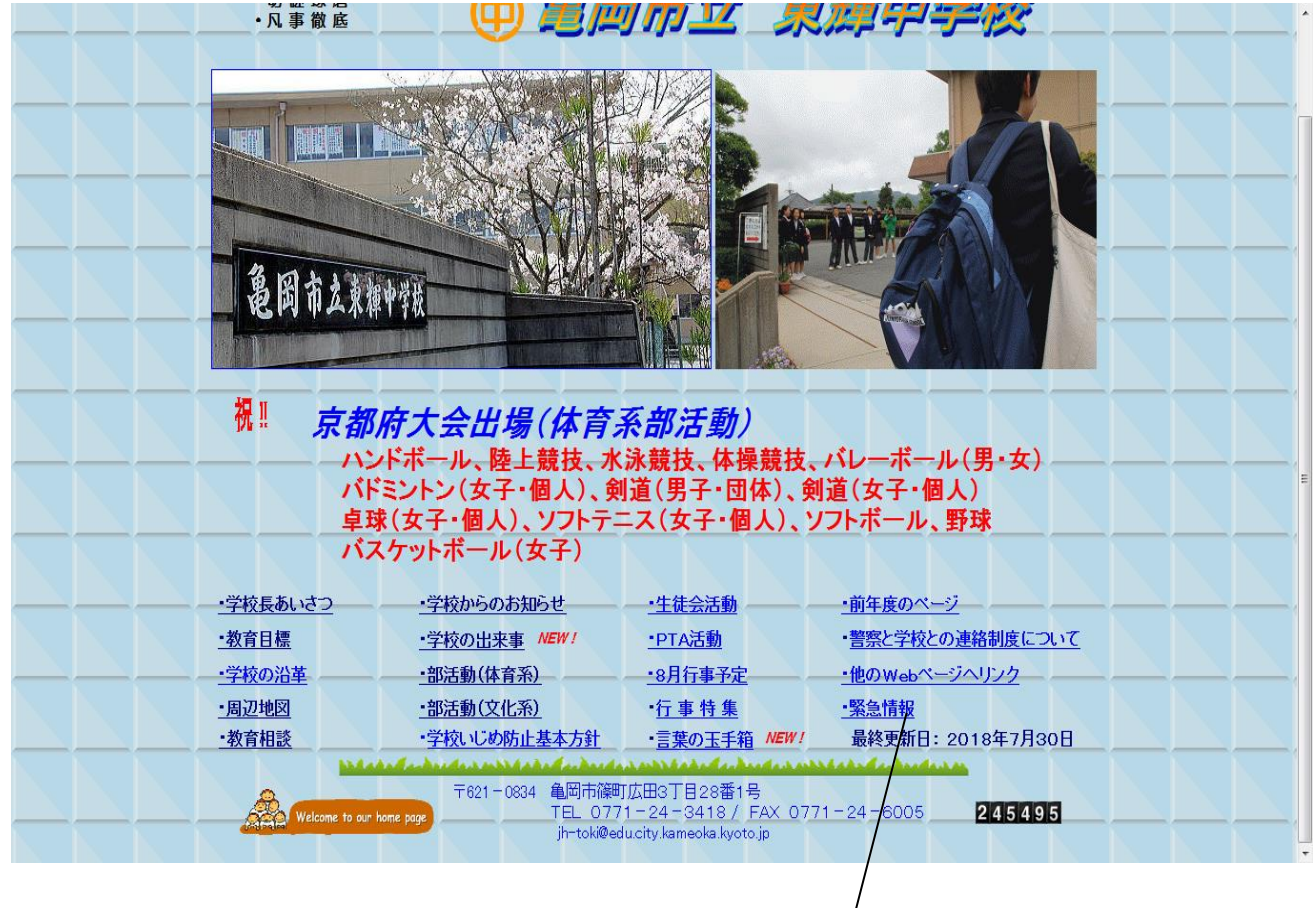

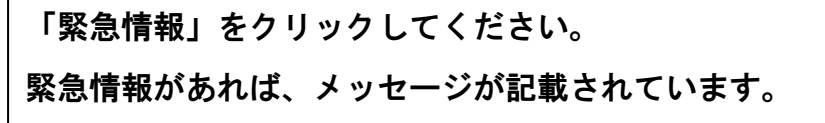

- 2 連絡メールの登録方法
- ①直接メールを送信して登録する場合

「kame@emp.ikkr.jp」にメールを送信してください。

「仮登録完了」メールが届きますので、案内に従ってお名前等を入力してください。

※右のQRコードを読み取ってメールを

送信することもできます。

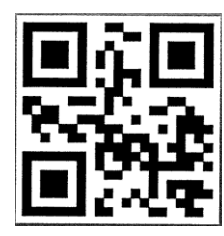

②亀岡市のホームページから登録する場合

ホーム>安全・安心・防災>防災>災害情報提供>かめおかメール情報配信サービス

http://www.city.kameoka.kyoto.jp/bousai/anzen/bosai/kisho/mail-s.html

の「受信登録の方法」から登録手続きの画面に進んでください。

メールアドレスを入力すると、「仮登録完了」メールが届きますので、案内に従っ てお名前等を入力してください。

注意事項

 本登録が完了すれば「本登録完了」メールが届きます。「仮登録完了」メール、 「本登録完了」メールが届かない場合は、指定受信や拒否の設定をされている 可能性があります。設定の変更方法については、携帯電話のマニュアルをご覧 いただくか、ご加入の携帯電話会社に問い合わせてください。